## 第一步: 打开登记页面

微信搜索小程序"i 濮阳",点击打开后,地区切换成台前县, 进行实名认证。打开'台前县不动产'模块,选择'注销登记'。

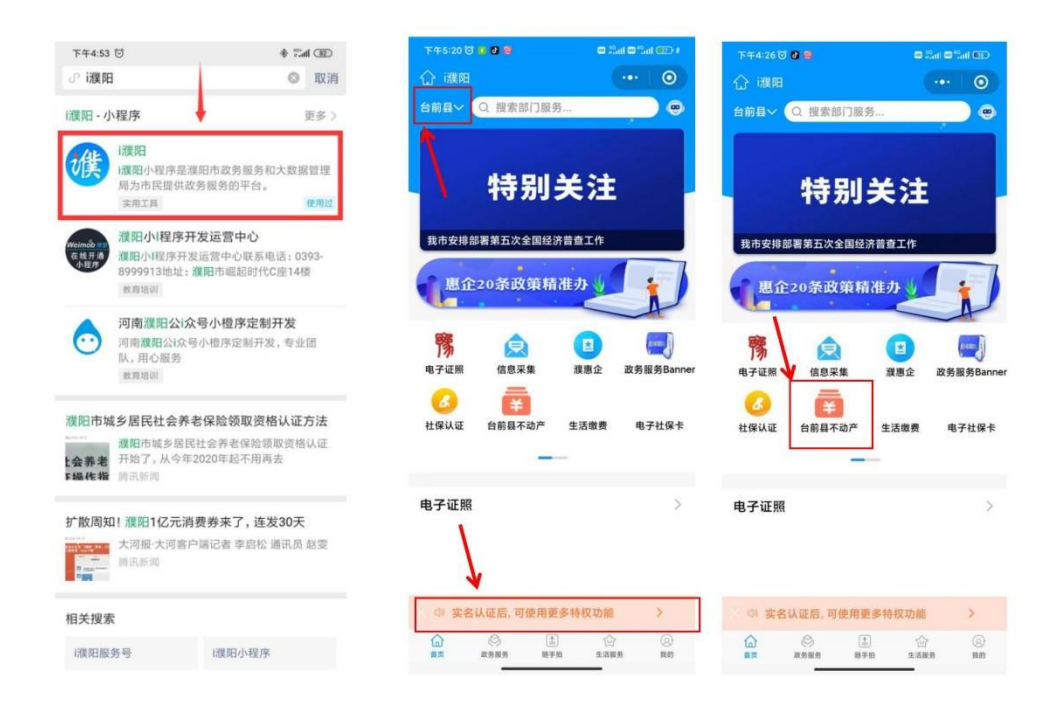

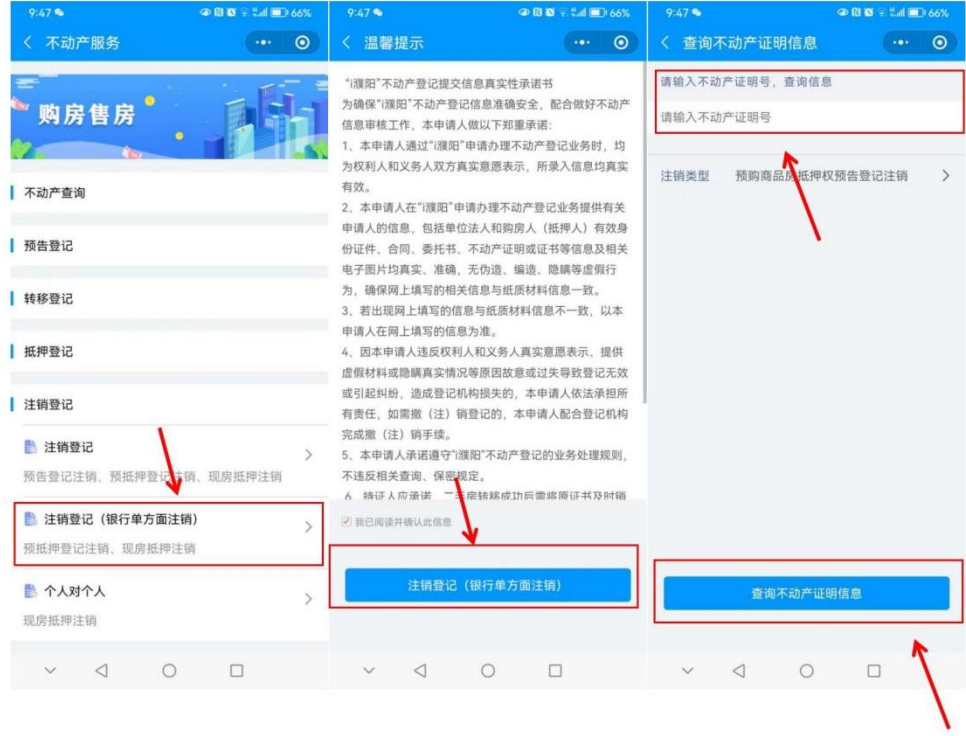

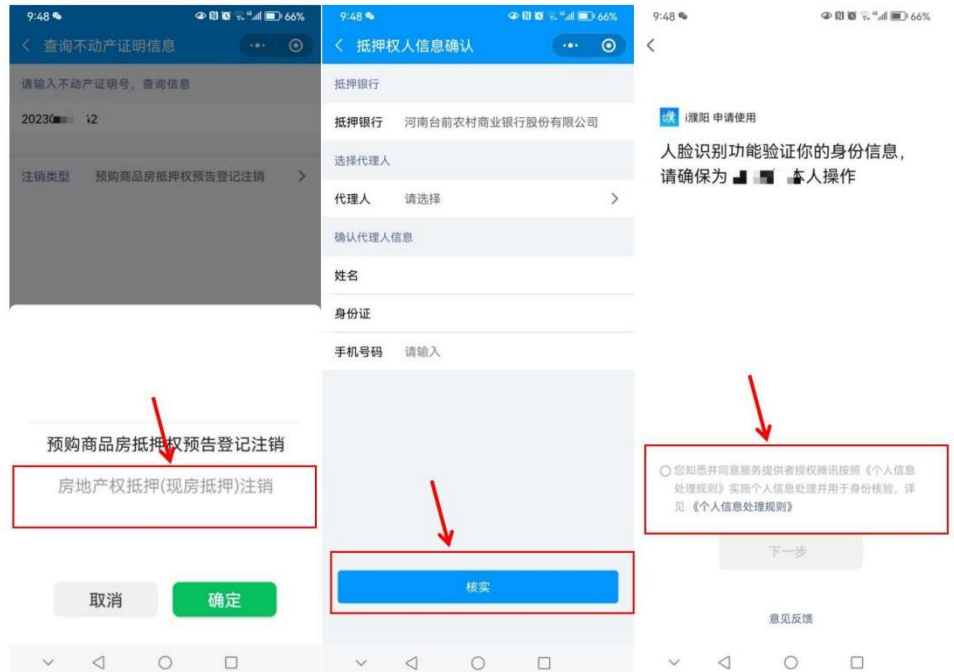

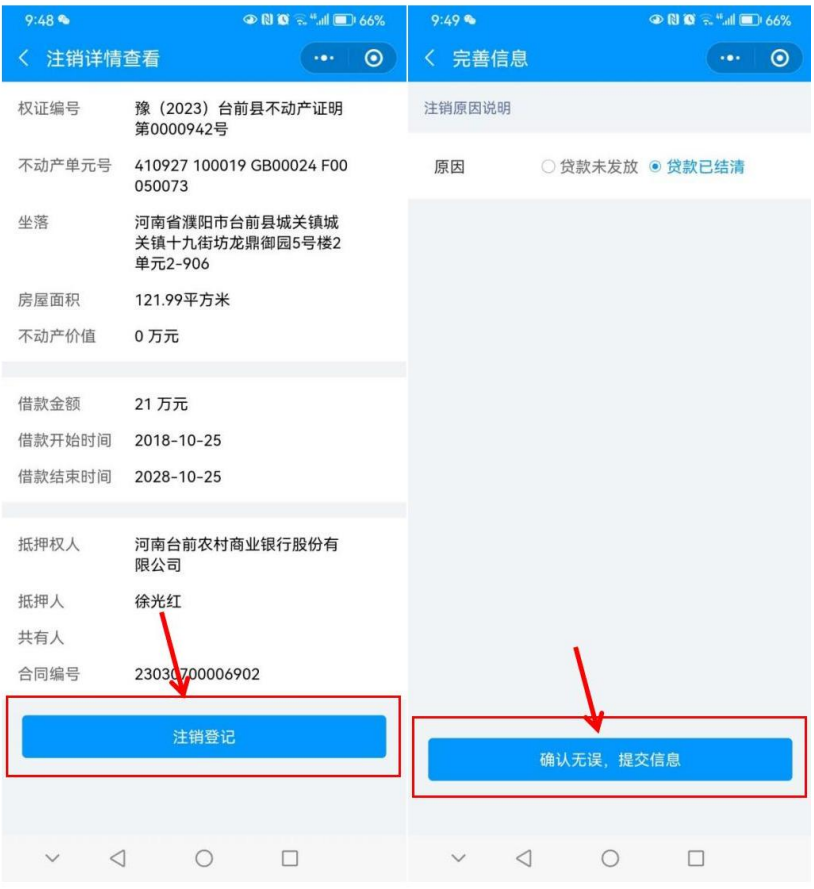

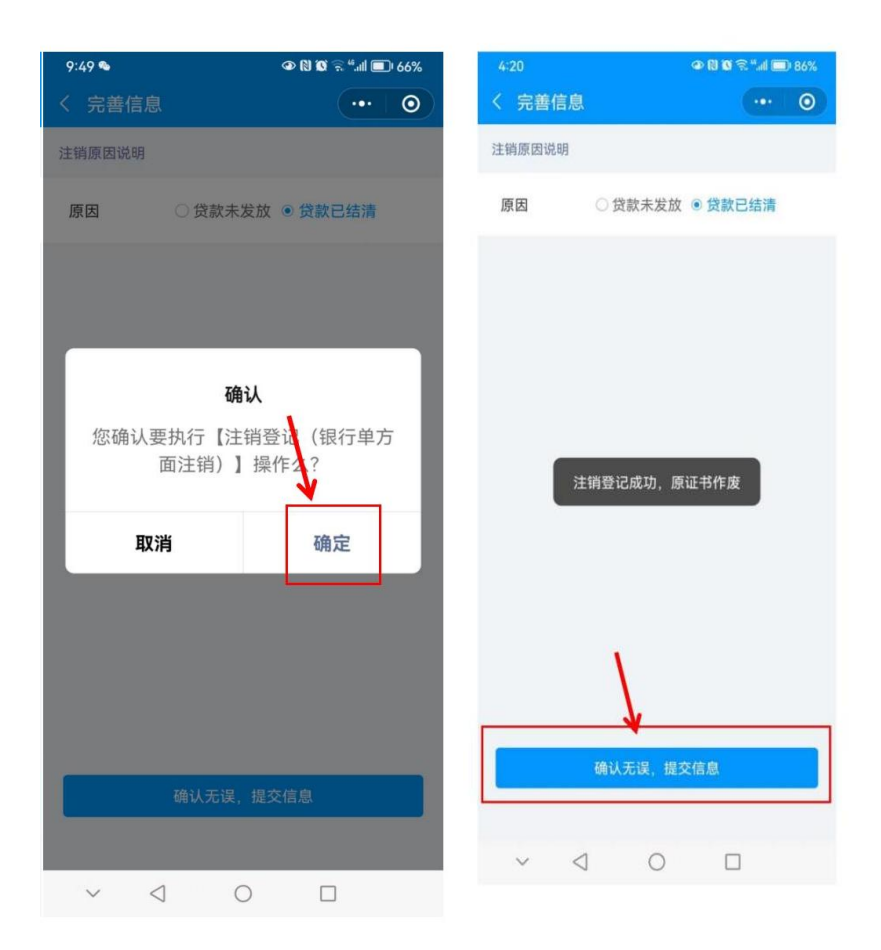